**EIM Environmental Information Management** 

## EIM Help – Entering Unidentified Species Data

Version 1.2 December 2018

epartment of

For data involving taxonomic identification such as counts, EIM requires that you provide Result Taxon Name for each Species. Sometimes a subject taxon observed in the field or lab can't be positively identified to the Species level. This happens for various reasons, the most common being incomplete or juvenile specimen. This document explains how to enter unidentified species data into EIM.

Use this document as a supplement to the Results [Template Help](https://fortress.wa.gov/ecy/eimhelp/HelpDocuments/OpenDocument/29) which contains all the requirements for submitting result data to EIM.

## **How to Enter Unidentified Species Data**

Enter the following fields in addition to the general requirements in the Result Template Help document:

- **Result Taxon Name (Column BE)**: Enter the name of the parent taxon. This is often the Genus name, but can also include Subfamily, Family, or higher taxonomic ranks. This practice is known by taxonomists as "rolling up."
- **Result Taxon TSN (Column BF)**: Enter the Taxonomic Serial Number (TSN) of the parent taxon.
- **Result Taxon Unidentified Species (Column BG)**: *Optional field unless* you have more than one unidentified species in the same sample reported under the same parent taxon. In these cases, sequentially assign one of the following codes for each unidentified species under the same parent taxon: SP1, SP2, SP3, SP4, SP5, SP6, SP7, SP8, and SP9. Otherwise, you will get duplicates that will not load into EIM.

Example of more than one unidentified species in the same sample

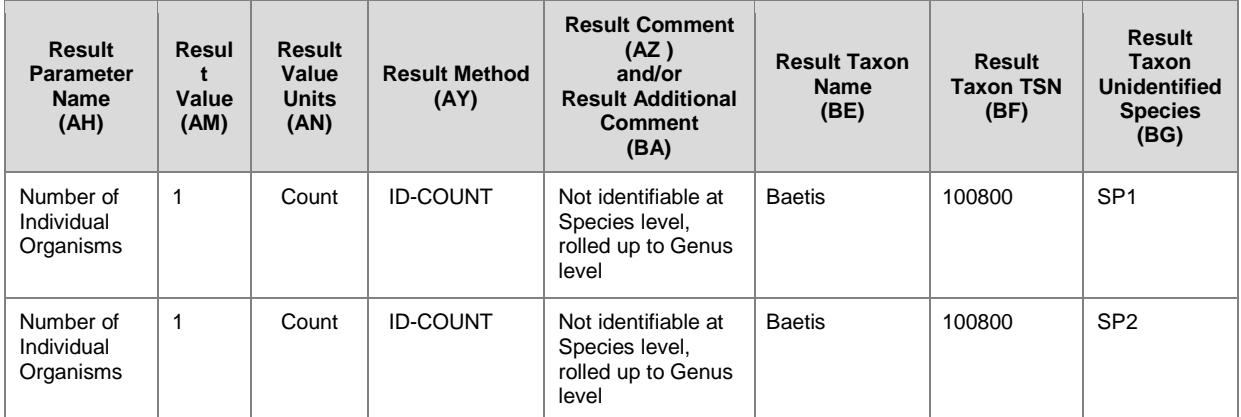

• **Result Comment (Column AZ) and/or Result Additional Comment (Column BA)**: *Optional Fields*. Additional comments about the inability to identify at the Species level.

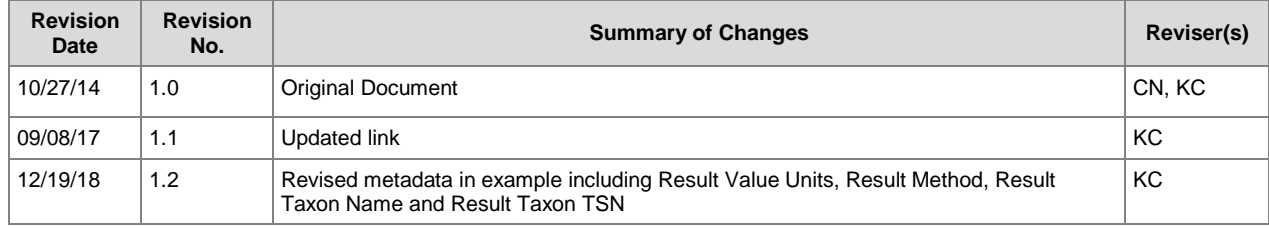